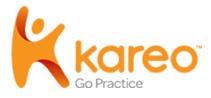

## Patient Experience: Patient Portal

The *Patient Portal* is an easy way for patients to view their health record online. Patients can review their problems, allergies, medications, eLab results, vitals, shared treatment plans, and make an online payment. They can also message their providers and authorize access for a guest to view their account.

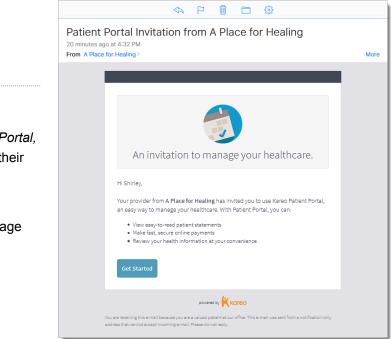

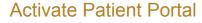

After the practice <u>invites the patient</u> to the *Patient Portal,* the patient receives an email invitation to activate their account.

 In the email invitation, the patient clicks Get Started. The <u>Patient Portal</u> create account page opens.

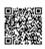

- The patient creates a *Password* and enters their *Date of Birth*. Note: The *Email* is auto-populated from the email invitation.
- 3. Patient clicks **Create Account**. The account is created and the <u>Patient Portal dashboard</u> opens.

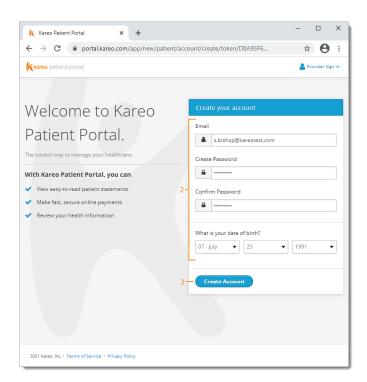

| K Kareo Patient Portal × +                                                                                                    | - 🗆 X              |
|----------------------------------------------------------------------------------------------------|--------------------|
| ← → C 🔒 portal.kareo.com/pp-webapp/app/new/login                                                                                                    | ☆ \varTheta :      |
| Kareo patient portal                                                                                                    | 📥 Provider Sign In |
| Welcome to Kareo   Patient sign in   Patient sign in   Image: State in the state in the state in |                    |
| 2021 Kareo, Inc. • Terms of Service • Privacy Policy                                                                                                    |                    |

## Access Patient Portal

After the account is activated, patients can log into the *Patient Portal* anytime through their mobile device or computer.

- 1. The patient opens <u>portal.kareo.com</u> in a web browser. The *Patient Portal* page opens.
- 2. Patient enters their *Email* and *Password*.
- 3. Patient clicks Sign in. The Dashboard opens.

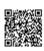

## Navigate Dashboard

- a. Top Menu: Click to access the Dashboard, Health Records, Documents, Messages, Payments, or Itemized Receipt. Click on the Patient Name to access <u>My Account</u> or to log out.
- b. <u>Health Records</u>: Click **View Health Records** to review health information such as: eLab results, vitals, medications, problems, and allergies.
- c. <u>Documents</u>: Click **View Documents** to review shared documents such as treatment plans or patient education. A notification displays when a treatment plan signature is requested by the provider.
- d. <u>Messages</u>: Click View Messages to send and receive messages secure with the provider. A notification displays when a new message is received.
- e. <u>Payments</u>: If applicable, click to make an online payment, view the bill, or view previous portal payments. Note: Practice must be <u>Stripe activated</u> for patients

to access this section.

f. Itemized Charge Receipt: If applicable, click to view and download itemized receipts for their visits.
Note: Practice must enable the Receipt on Patient

*Note:* Practice must enable the <u>Receipt on Patient</u> <u>Portal setting</u>, for patients to access this section.

- g. About you: Patient details on file with the practice.
- h. *About your practice:* The practice address and contact information.

| koreo patient portal Dashboard Health Records Documents Message                                                                                | es Payments Itemized Receipt Shirley Bishop 🕶                                         |
|----------------------------------------------------------------------------------------------------|---------------------------------------------------------------------------------------|
| Dashboard                                                                                                    |                                                                                       |
| Health Records                                                                                                    | About you                                                                             |
| With Kareo Patient Portal, you can view your health information.                                                                               | Name<br>Shirley Bishop                                                                |
| View Health Records — b                                                                                                    | g = Date of Birth<br>07/25/1991<br>Contact                                            |
| Documents                                                                                                    | 68 Bluebird Lane, Irvine, CA 92612<br>(714) 111-2707                                  |
| View documents shared with you by your provider. Signature needed on Treatment Plan                                                            | About your practice                                                                   |
| View Documents -C                                                                                                    | A Place for Healing<br>h = Practice Contact<br>3323 Michelson Dr<br>Irvine, 926123230 |
| Messages                                                                                                    | (888) 775-2736                                                                        |
| New Message! Send and receive secure messages with your provider. We back Kareo Patient Portal with the latest and greatest security measures. |                                                                                       |
| View Messages — d                                                                                                    |                                                                                       |
| Payments                                                                                                    |                                                                                       |
| \$175.00 Current Balance                                                                                                    |                                                                                       |
| Make a Payment - e                                                                                                    |                                                                                       |
| Itemized Charge Receipt                                                                                                    |                                                                                       |
| View and download the Itemized Charge Receipts of your practice visits.                                                                        |                                                                                       |
| View Receipts — f                                                                                                    |                                                                                       |
| 2021 Kareo, Inc. • Terms of Service • Privacy Policy                                                                                           |                                                                                       |

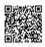

## Navigate Health Records

- a. Actions: Click to view, download, send by direct message, or email the summary of care.
- Labs & Studies: Displays recent <u>eLab orders</u> and applicable notes. Click View All to display all labs. Click on the lab to view results and provider comments.
- c. Vitals: Displays recorded vitals.
- d. Medications: Displays active medications.
- e. Problems: Displays active problems.
- f. Allergies: Displays active allergies.

| Contract         Contract         92612           Lpid Panel         12/18/2020         -         (714) 111-2707           View All         Female         Female                                                                                                    | (kareo pati     | ent portal        |               | C       | Dashboard | Hea      | alth Record | is D    | ocumer | its Messages   | Payments Shirley Bishop 👻   |
|----------------------------------------------------------------------------------------------------|-----------------|-------------------|---------------|---------|-----------|----------|-------------|---------|--------|----------------|-----------------------------|
| Labes & Studies   Labes & Studies   Devised in Record   Devised Heelin Record   Speed to New Occor   Email Health Record   Devised Record   Devised Record   Diversited Record   Diversited Record                                                                                                    |                 |                   |               |         |           |          |             |         |        |                |                             |
| Labo & Studies         Autour you           hurses         0/17/2211           Seed to New Doctor         Email Health Record           Bergein At         0/17/221           Bergein At         0/17/221           Bergein At         10/17/201           Bergein At         10/17/201           Bergein At         10/17/201           Bergein At         10/17/201           Bergein At         10/17/201           Bergein At         <                                                                                                    | s record contai | ins your latest l | health inform | nation. |           |          |             |         |        |                |                             |
| Durings         Durings         Durings <t< td=""><td>Labs &amp; St</td><td>udies —</td><td>b</td><td></td><td></td><td></td><td></td><td></td><td></td><td></td><td>About you</td></t<>                                                                                                    | Labs & St       | udies —           | b             |         |           |          |             |         |        |                | About you                   |
| Lippe Parel         00/17/2021         Create Heatin Record         Differentiation         Differentiation         Differentiatio                                                                                                    |                 |                   |               |         |           |          |             |         |        |                |                             |
| 202172021                                                                                                    |                 |                   |               |         |           |          |             |         |        |                |                             |
| Hamagaban A1c         02/17/021         Image Normal results         Connect<br>68 Bluebric Lange, Irvine<br>92/212         Connect<br>68 Bluebric Lange, Irvine<br>92/212         Connect<br>68 Bluebric Lange, Irvine<br>92/212         Connect<br>68 Bluebric Lange, Irvine<br>92/212         Connect<br>68 Bluebric Lange, Irvine<br>92/212         Connect<br>68 Bluebric Lange, Irvine<br>92/212         Connect<br>68 Bluebric Lange, Irvine<br>92/212         Connect<br>68 Bluebric Lange, Irvine<br>92/212         Connect<br>68 Bluebric Lange, Irvine<br>92/212         Connect<br>68 Bluebric Lange, Irvine<br>92/212         Connect<br>68 Bluebric Lange, Irvine<br>92/212         Connect<br>68 Bluebric Lange, Irvine<br>92/212         Connect<br>68 Bluebric Lange, Irvine<br>92/212         Connect<br>68 Bluebric Lange, Irvine<br>92/212         Connect<br>72/71         Figure Lange, Irvine<br>92/212         Connect<br>72/71         Figure Lange, Irvine<br>92/212         Connect<br>72/71         Figure Lange, Irvine<br>92/212         Early Mathematic Lange, Irvine<br>92/212         Early Mathematic Lange, Irvine<br>92/212         Early M                                                                                                    |                 |                   |               |         | E-mail H  | lealth R | ecord       |         |        |                |                             |
| Columna         Columna         See         Female         Female<                                                                                                    | lemoglobin A1c  |                   | 02/           | 17/2021 |           | Normal   | results     |         |        |                | Contact                     |
| spare       12182220       .       C714)111-2707         for Al       Sex       Sex       Sex         Vitals                                                                                                    | BC/D/Pit        |                   | 02/           | 17/2021 | -         |          |             |         |        |                | 68 Bluebird Lane, Irvine, C |
| Permale         Permale           Vitals                                                                                                    | ipid Panel      |                   | 12/           | 18/2020 |           |          |             |         |        |                |                             |
| Vitals                                                                                                    | iew All         |                   |               |         |           |          |             |         |        |                |                             |
| Vitals                                                                                                    |                 |                   |               |         |           |          |             |         |        |                |                             |
| 02050201       120.0/80.0       88.0 bpm       97.9 F       17.0 rpm       95 F       115 bs       19.14                                                                                                    | Vitals —        | c                 |               |         |           |          |             |         |        |                | Patient decline to specify, |
| 02/05/021       12/07/802       88.0 bpm       97.9 F       17.0 rpm       95 F       11.0 bp       19.14              0       20.02 020       117.0 / 7.40       65.0 bpm       96.7 F        5 F       11.0 bp       19.64          0       0       0.00 bpm       97.9 F        5 F       11.0 bp       19.64         0       0       0.00 bpm       97.9 F        5 F       11.0 bp       19.87         0       0       0.00 bpm       97.9 F        5 F       12.0 bp       19.37         0       0       0.00 bpm       97.9 F        5 F       12.0 bp       19.37         0       0       0.0 bpm       97.9 F        5 F       12.0 bp       19.37         0       0       0.0 bp       97.9 F        5 F       12.0 bp       19.37         0       0       0.0 bp       10.0 bp       10.0 bp       10.0 bp       10.0 bp       10.0 bp       10.0 bp       10.0 bp       10.0 bp       10.0 b                                                                                                    | Date            | BP                | HR            | Temp    | RR        | Ht       | Wt          | BMI     | Sp02   | Inhaled Oxygen |                             |
| gr/22/2020       120/24.0       85.0 bpm       94.7 F       1.0 ppm       95 F       104 bas       23.3         English         00/2000000       117.0/74.0       85.0 bpm       92.7 F        9 F       120 bas       19.64           01/1/2020       120.0/80.0       90.0 bpm       97.9 F        9 F       120 bas       19.67           Medications         9 F       120 bas       19.97            Medications                   Medications                 Medications <td>02/05/2021</td> <td>120.0 / 80.0</td> <td>88.0 bpm</td> <td>97.9 F</td> <td>17.0 rpm</td> <td>5' 5"</td> <td>115 lbs</td> <td>19.14</td> <td></td> <td></td> <td></td>                                                                                                    | 02/05/2021      | 120.0 / 80.0      | 88.0 bpm      | 97.9 F  | 17.0 rpm  | 5' 5"    | 115 lbs     | 19.14   |        |                |                             |
| Address and a model and a model and a mode                                                                                                    | 09/22/2020      | 120.0 / 84.0      | 85.0 bpm      | 98.4 F  | 18.0 rpm  | 5' 5"    | 140 lbs     | 23.3    |        |                |                             |
| Medications       ✓         Aggmentin 875 mg-125 mg tablet         Status       ✓ Active         Prequency       1 tabla) twice a day         Status       00/69/2021         Prescribed by       Diana Hudson                                                                                                    | 08/20/2020      | 117.0 / 74.0      | 85.0 bpm      | 98.7 F  |           | 5' 5"    | 118 lbs     | 19.64   |        |                |                             |
| Augmentin 875 mg-125 mg tablet         Status       Active         Frequency       1 ab(b) solid a day         Status       0205/2021         Prescribed by       Diana Hudson         Dry cough (finding)       Status         Status       Active         Status       Active         Status       Active         Status       Active         Status       Other acute sinusitis         Status       Active         Status       Active                                                                                                    | 03/11/2020      | 120.0 / 80.0      | 90.0 bpm      | 97.9 F  |           | 5' 5"    | 120 lbs     | 19.97   |        |                |                             |
| Dry cough (finding)<br>Status Active<br>Start Date 02/05/2021<br>Allergies ↓<br>Status Active<br>Start Date 02/05/2021<br>Allergies ↓<br>Status Active<br>Status Active<br>St | Prescribed      | by Diana H        | Hudson        |         |           |          |             |         |        |                |                             |
| Status Active<br>Start Date 08/10/2020 Start Date 02/05/2023 Allergies Active Start Date 02/05/2023 Allergies Active Type DRUG Reaction Hviss Servify Moderate                                                                                                    | Problems        | —е                |               |         |           |          |             |         |        |                |                             |
| Status Active<br>Start Date 08/10/2020 Start Date 02/05/2023 Allergies Active Start Date 02/05/2023 Allergies Active Type DRUG Reaction Hviss Servify Moderate                                                                                                    | Dry coug        | h (finding)       |               |         |           | Other    | r acute si  | nusitis |        |                |                             |
| Start Date     02/10/2020       Start Date     02/05/2021                                                                                                    |                 |                   |               |         |           |          |             |         |        |                |                             |
| peanut allergen extract<br>Status ✓ Active<br>Type DRUG<br>Reaction hives<br>Severity Moderate                                                                                                    |                 |                   |               |         |           |          |             |         |        |                |                             |
| peanut allergen extract<br>Status ✓ Active<br>Type DRUG<br>Reaction hives<br>Severity Moderate                                                                                                    |                 |                   |               |         |           |          |             |         |        |                |                             |
| Status Active<br>Type DRUG<br>Reaction hives<br>Severity Moderate                                                                                                    | Allergies       | — f               |               |         |           |          |             |         |        |                |                             |
| Type DRUG<br>Reaction hives<br>Severity Moderate                                                                                                    | peanut a        | llergen extra     | act           |         |           |          |             |         |        |                |                             |
| Reaction hives<br>Severity Moderate                                                                                                    | Status          |                   |               |         |           |          |             |         |        |                |                             |
| Severity Moderate                                                                                                    |                 |                   |               |         |           |          |             |         |        |                |                             |
|                                                                                                    |                 |                   |               |         |           |          |             |         |        |                |                             |
| Care Team                                                                                                    |                 |                   |               |         |           |          |             |         |        |                |                             |
|                                                                                                    | Care Tear       | n                 |               |         |           |          |             |         |        |                |                             |
| Status 🖌 Active                                                                                                    | Status          | Artist            |               |         |           |          |             |         |        |                |                             |
| Status Active Practice A Place for Healing                                                                                                    |                 |                   | ealing        |         |           |          |             |         |        |                |                             |
| Contact 3223 Michelson Dr<br>Irvins, 926 (2230)<br>(800) 77-5275                                                                                                    |                 | 3323 Michels      | ion Dr        |         |           |          |             |         |        |                |                             |

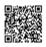

#### View Health Record

- 1. Click **Action** and select *View Health Record*. The *View Health Records* pop-up window opens.
- 2. View all health records or by specific appointments:
  - To view all health records, select the date range. Then, click **View**. The summary of care opens in a new browser.
  - To view health records from specific appointments, click the Appointment Date.
     The summary of care opens in a new browser.

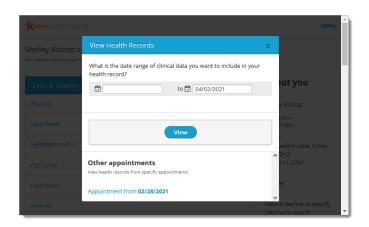

| Kareo patient port | al                                                                                                    | MENU                                             |
|--------------------|----------------------------------------------------------------------------------------------------|--------------------------------------------------|
| Shirley Bishop's   | Download Health Records                                                                                                    | ×                                                |
| Labs & Studies     | You are about to download your <b>Patient Health Record</b> .<br>With Karee Patient Portal, you can download your health records for your records or<br>share with another doctor to improve the quality of your care. | to put you                                       |
| Lipid Panel        | What is the date range of clinical data you want to include in your download?                                                                                                    | 5 Birth<br>/1991                                 |
| Hemoglobin A1c     | to 🛱 04/02/2021                                                                                                    | t<br>Jebird Lane, Irvine,<br>1612                |
| CBC/D/Pit          |                                                                                                    | 111-2707                                         |
| Lipid Panel        | Download                                                                                                    | le                                               |
| View All           |                                                                                                    | equent decline to specify,<br>Decline to specify |
|                    |                                                                                                    | Ethnicity 👻                                      |

#### **Download Health Record**

- 1. Click **Action** and select *Download Health Record*. The *Download Health Records* pop-up window opens.
- 2. Select the date range.
- 3. Click **Download**. A zip file is saved containing the XML files.

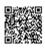

#### Send to New Doctor

Patient must have the provider's direct message address to use this feature.

- 1. Click **Action** and select *Send to New Doctor*. The *Transmit to Doctor* pop-up window opens.
- 2. Select the date range.

E-mail Health Record

2. Select the date range.

add comments.

3. Enter the provider's direct message address and optionally add comments.

1. Click **Action** and select *E-Mail Health Record*. The *Transmit to Doctor* pop-up window opens.

3. Enter the provider's email address and optionally

4. Click Transmit Record when finished.

4. Click Transmit Record when finished.

| Kareo patient por          | al                                                                                                    | MENU                                    |
|----------------------------|----------------------------------------------------------------------------------------------------|-----------------------------------------|
|                            | Transmit to Doctor                                                                                                    |                                         |
| Labs & Studies             | You are about to transmit your <b>Patient Health Record</b> .<br>With Kareo Patient Portal, you can securely transmit your health records to another<br>doctor to improve the quality of your care. | y Bishop                                |
| Lipid Panel                | What is the date range of clinical data you want to include in your<br>health record transmission?                                                                                                  | FBirth<br>/1991                         |
| Hemoglobin A1c             | ස් to සි 04/02/2021                                                                                                    | :<br>Jebird Lane, Irvine,<br>612        |
| CBC/D/Pit                  | What is the direct message address of the doctor you want to<br>transmit your health record to?                                                                                                    | 012<br>111-2707                         |
| Lipid Panel                |                                                                                                    | le                                      |
| View All                   | Any comments for the doctor?                                                                                                    | nt decline to specify,<br>ne to specify |
| Vitals                     |                                                                                                    | ty<br>ne to specify                     |
| Date BP                    |                                                                                                    | .85                                     |
| 02/05/2021 120.0 / 80.0    | Files: patient health record.xml, ccda-html.xdl , patient health record.html                                                                                                    |                                         |
| 09/22/2020 120.0 /<br>84.0 |                                                                                                    |                                         |
| 08/20/2020 117.0 / 74.0    | Transmit Record Cancel                                                                                                    |                                         |
| 03/11/2020 120.0 / 80.0    | 90.0 ·· ·· 5' 120 ·· ·· ·· ·· ·· ·· bpm ·· ·· 5' 15: 19.97 ·· ··                                                                                                    |                                         |

| Kareo patient por       | tal                                                                                                    | MENU                                    |
|-------------------------|----------------------------------------------------------------------------------------------------|-----------------------------------------|
|                         |                                                                                                    |                                         |
|                         | Transmit to Doctor                                                                                                    |                                         |
| Labs & Studies          | You are about to transmit your <b>Patient Health Record</b> .<br>With Kareo Patient Portal, you can securely transmit your health records to another<br>doctor to improve the quality of your care. | out you                                 |
|                         | What is the date range of clinical data you want to include in your                                                                                                    | y Bishop                                |
|                         | health record transmission?                                                                                                    | i Birth<br>/1991                        |
|                         | to 🗭 04/02/2021                                                                                                    | :<br>Jebird Lane, Irvine,               |
|                         | What is the email address of the doctor you want to transmit your<br>health record to?                                                                                                    | :612<br>111-2707                        |
|                         |                                                                                                    | le                                      |
|                         | Any comments for the doctor?                                                                                                    | nt decline to specify,<br>he to specify |
| Vitals                  |                                                                                                    | iv<br>ne to specify                     |
| Date BP                 |                                                                                                    | 5-                                      |
|                         | Files: patient_health_record.xml, ccda-html.xsl, patient_health_record.html                                                                                                    |                                         |
|                         | Transmit Record Cancel                                                                                                    |                                         |
|                         | bpm 5" lbs                                                                                                    |                                         |
| 03/11/2020 120.0 / 80.0 | 90.0 5' 120<br>bpm 5' 15s 19.97                                                                                                    | -                                       |

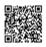

#### **Navigate Documents**

- a. *Documents:* Displays treatment plans that <u>requires</u> <u>a signature</u> by the patient and <u>shared treatment</u> <u>plans</u>. Click to view details and optionally download.
- b. *Patient Education:* Displays <u>sent patient</u> <u>educations</u>. Click **Download** to save the file.

a. New Message: Send new secure message to the

b. *Inbox:* Displays <u>messages sent by the provider</u>.c. *Sent Messages:* Displays message sent to the

| cuments                    |                                         |              |                       |     |
|----------------------------|-----------------------------------------|--------------|-----------------------|-----|
| Date Shared                | Name                                    | From         |                       |     |
| 04/01/2021                 | Treatment Plan (Start Date: 04/12/2021) | Diana Hudson | 🖋 Signature Requested |     |
| 12/17/2020                 | Treatment Plan (Start Date: 12/20/2020) | Diana Hudson | View                  | - a |
|                            |                                         |              |                       |     |
| 02/26/2020<br>ient Educat  | Treatment Plan (Start Date: 03/14/2020) | Diana Hudson | View                  |     |
|                            |                                         | Diana Hudson | ● View                |     |
| ient Educat                | ion                                     |              | View     Download     |     |
| ient Educat<br>Date Shared | ion                                     | From         |                       |     |

| Kareo patient portal                     | Dashboard    | Health Records | Documents | Messages   | Payments | Shirley Bishop 👻 |   |
|------------------------------------------|--------------|----------------|-----------|------------|----------|------------------|---|
| Messages                                 |              |                |           |            |          |                  |   |
| a – New Message                          | Diana        | Hudson         | Lab res   | ults avail | able 3   | 3/11/21 3:44 PM  | 1 |
| b— Inbox                                 |              |                |           |            |          |                  |   |
| c — Sent Messages                        |              |                |           |            |          |                  |   |
| 2021 Kareo, Inc. • Terms of Service • Pr | han Pelin    |                |           |            |          |                  | 1 |
| 2021 Nareo, Inc. • Terms of Service • Pr | ivacy Policy |                |           |            |          |                  |   |

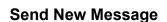

**Navigate Messages** 

provider.

provider.

- 1. Click **New Message**. The *New Message* page opens.
- 2. Compose message:
  - a. Select a provider from the To drop-down.
  - b. Enter the *Subject* and *Message* to the provider.
  - c. Optionally, attach an image or document (not to exceed 10MB).
- 3. Click **Send Secure Message** when finished. The message display in the provider's <u>Message Center</u>.

| kareo patient portal |    | Dashboard     | Health Records                       | Documents       | Messages          | Payments | Shirley Bishop 👻     |
|----------------------|----|---------------|--------------------------------------|-----------------|-------------------|----------|----------------------|
| Messages             |    |               |                                      |                 |                   |          |                      |
| Inbox                |    | New Message   | Your messages are a                  | lways secure.   |                   |          |                      |
| Sent Messages        |    | To<br>Subject | Diana Hudson<br>Need Refill          |                 | •                 |          |                      |
|                      | 2- | Message       | Hi Dr. Hudson.<br>Could you call the | a pharmacy to a | oprove a refill n | equest?  | 927 characters left. |
| 3                    | _  | Attachments   |                                      | Drop docum      | ents here, or     |          |                      |
|                      |    |               |                                      |                 |                   |          |                      |

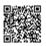

## **Navigate Payments**

Practice must be <u>Stripe activated</u> for patients to access this section.

- a. *Current Balance:* Displays the current patient balance. Click <u>Make a Payment</u> to pay the balance online or click <u>View your Bill</u> to see the breakdown of the bill or the print the statement.
- b. Previous Portal Payments: Displays previous payments made through the Patient Portal. Click View previous payments to see additional payments.

| kareo patient portal                                        | Dashboard  | Health Records | Documents | Messages             | Payments      | Shirley Bishop 👻 |
|-------------------------------------------------------------|------------|----------------|-----------|----------------------|---------------|------------------|
| Payments                                                    |            |                |           |                      |               |                  |
| Current Balances — a                                        |            |                |           | Previou              | us Portal P   | Payments — b     |
| A Place For Healing                                         |            |                |           | 03/01/2              | 2021          |                  |
| After insurance, you owe \$175.0<br>Make a Payment View you |            | n 2 visits.    |           | \$25.00<br>A Place o | of Healing    |                  |
|                                                             |            |                |           | View                 | Previous Payr | ments            |
| 2021 Kareo, Inc. • Terms of Service • Priva                 | acy Policy |                |           |                      |               |                  |

|        | o patient portal                                                                                                    | Dashboard                                                       | Health Records                                                 | Documents | Messages | Payments | Shirley Bishop 👻 |
|--------|----------------------------------------------------------------------------------------------------|-----------------------------------------------------------------|----------------------------------------------------------------|-----------|----------|----------|------------------|
|        | ce For Healing<br>s about your bill? Call (888) 775-2736                                                                                                    |                                                                 |                                                                |           |          |          |                  |
|        | r Bill Details                                                                                                    |                                                                 |                                                                |           |          |          |                  |
| \$1    | otal responsibility is<br>1 <b>75.00</b><br>this amount →                                                                                                    |                                                                 |                                                                |           |          | b-(      | Print Statement  |
| Her    | re's the breakdown                                                                                                    |                                                                 |                                                                |           |          |          |                  |
| 1      | What was charged                                                                                                    |                                                                 |                                                                | \$30      | 0.00 🔻   |          |                  |
|        | Your visit on 04/01/2021 ·                                                                                                    | View Details                                                    |                                                                | \$100     | 0.00     |          |                  |
|        | Your visit on 03/29/2021 ·                                                                                                    | Hide Details                                                    |                                                                | \$200     | 0.00     |          |                  |
|        | Your Doctor for this visit<br>Diana Hudson                                                                                                    |                                                                 |                                                                |           |          |          |                  |
| c-     | Office Or Other Outpatien<br>And Management Of A Ne<br>A Medically Appropriate H<br>And Straightforward Medi<br>Using Time For Code Seler<br>Total Time Is Spent On Th | w Patient, W<br>listory And/C<br>cal Decision<br>ction, 15-29 l | 'hich Requires<br>or Examination<br>Making. When<br>Minutes Of | \$20      | 0.00     |          |                  |
|        | <ul> <li>Insurance Payment from</li> </ul>                                                                                                    | m Aetna                                                         |                                                                | - \$7     | 5.00     |          |                  |
|        | <ul> <li>Adjustment from Pract</li> </ul>                                                                                                    | ice                                                             |                                                                | - \$2     | 5.00     |          |                  |
|        | Your total responsibility                                                                                                    | for this visi                                                   | t                                                              | \$10      | 0.00     |          |                  |
|        | What insurance has paid                                                                                                    |                                                                 |                                                                | - \$7     | 5.00 4   |          |                  |
|        | What you've already paid                                                                                                    |                                                                 |                                                                | - \$2     | 5.00 4   |          |                  |
| l      | What was adjusted                                                                                                    |                                                                 |                                                                | - \$2     | 5.00 4   |          |                  |
| Wha    | t you owe                                                                                                    |                                                                 |                                                                | \$175.00  |          |          |                  |
| P      | ay Now                                                                                                    |                                                                 |                                                                |           |          |          | ← Back           |
| 2021 K | areo, Inc. • Terms of Service • Priv                                                                                                    | acy Policy                                                      |                                                                |           |          |          |                  |
| _      |                                                                                                    |                                                                 |                                                                |           |          |          |                  |

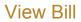

- a. Click **View your Bill**. The Your Bill Details page opens.
- b. *Print Statement:* Click to print the details of the page.
- c. Review the breakdown:
  - Click **View Details** to display which code(s) was billed for the specific visit and the breakdown of applicable insurance payments and adjustments.
  - Review total insurance payment, patient payment, and adjustments.
- d. Payment: Review the patient balance. Click Pay this amount at the top of the page or Pay Now at the bottom of the page to <u>make a payment</u>.

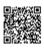

#### Make Payment

- 1. Click **Make a Payment**. The *Make a Payment* page opens.
- 2. The patient clicks to select the payment amount to pay.

*Note:* The patient can click **I want to see my** statement before I pay to view their statement first.

- "Pay full Amount" to pay the total amount owed.
- "Pay other amount" to enter a different payment amount.
- 3. Payment Method:
  - If the patient has Apple Pay, Google Pay, or Microsoft Pay set up, click the icon to process the payment.
  - To use a <u>saved patient payment card</u>, select "Use a saved credit card". If there are multiple cards on file, click the drop-down to select the desired card.
  - To manually enter a new card, select "Use a new credit card". Then, populate the *Name on Card*, *Card Number*, *Expiration Date*, and three-digit *CVV* code.
- 4. Click **Submit Payment**. The *Payment Successful* page opens with a receipt and the option to print.

## Navigate Itemized Charge Receipt

Practice must enable the <u>Receipt on Patient Portal</u> <u>setting</u>, for patients to access this section.

- 1. *Filter:* By default, all receipts from the last year to current date displays. To change the filters, click the *Provider*, *Start Date, or End Date* drop-down.
  - To reset the filters, click Clear filters.
- 2. *Download:* Click the **download** icon on a listed visit to generate a PDF of the itemized receipt.
- 3. *Print:* Use the "Select all" master checkbox or click to select specific visits. Then, click to expand the *Print* options and select to generate a PDF with

| areo patient portal                 | Dashboard       | Health Records          | Documents | Messages | Payments | Shirley Bishop 👻 |
|-------------------------------------|-----------------|-------------------------|-----------|----------|----------|------------------|
| A Place for Heal                    | ling Bill • \$1 | 75.00                   |           |          |          |                  |
| Make a Payme                        | nt              |                         |           |          |          |                  |
| Payment Amo                         | unt             |                         |           |          |          |                  |
| Pay full Am                         | nount (\$175.00 | )                       |           |          |          |                  |
| Pay other a                         | amount          |                         |           |          |          |                  |
| I want to see my s                  | tatement befo   | are I pay $\rightarrow$ |           |          |          |                  |
| Choose payme                        | ent method      |                         |           |          |          |                  |
| <b>¢</b> Pa                         | у               |                         |           |          |          |                  |
| 3_ O Use a save                     | d credit card   |                         |           |          |          |                  |
| Visa ending in 88                   | 200             |                         |           |          |          | -                |
|                                     |                 |                         |           |          |          |                  |
| Use a new                           | credit card     |                         |           |          |          |                  |
| 4 — Submit Paym                     | ent             |                         |           |          |          | ← Back           |
|                                     |                 |                         |           |          |          |                  |
| 2021 Kareo, Inc. • Terms of Service | Privacy Policy  |                         |           |          |          |                  |

|                 | 1                                                 |                                                                |
|-----------------|---------------------------------------------------|----------------------------------------------------------------|
| Provid<br>All p | der Start Date End Date End Date mm / dd          | yyyy 🛱 Clear filters                                           |
| [               | Select all                                        | Shirley Bishop<br>2 Date of Birth<br>07/25/1991                |
|                 | Diana Hudson<br>02/11/2023                        | \$200 Contact<br>68 Bluebird Lane, Irvine, C<br>92612          |
|                 | Diana Hudson<br>01/07/2023                        | \$100 (888) 775-3726                                           |
| 3 -             | Diana Hudson<br>05/17/2022                        | \$100 About your prac                                          |
|                 | Diana Hudson<br>03/01/2022                        | A Place for Healing     Practice Contact     3323 Michelson Dr |
|                 | Print V                                           | <pre>Irvine, 926127622 &lt; 1 of 1 &gt; </pre> (888) 775-2736  |
|                 | Separate receipts Combine all in a single receipt |                                                                |

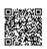

https://helpme.kareo.com/Clinical/Patient\_Management/Patient\_Portal/Patient\_Experience%3A\_Patient\_Portal Updated: Sun, 30 Apr 2023 00:48:38 GMT separate itemized receipts for each visit or to combine all visits in a single itemized receipt when applicable.

*Note:* Only visits for the same practice and service location can be combined in a single receipt.

## Navigate My Account

- a. Account Settings: Displays the email address associated to the account. Click the **settings** icon to reset the password.
- Authorized Guests: Click Invite Guests to allow authorized users to view the patient's health information, send messages, and make payments. To deny access to an authorized guest, click Revoke next to the guest's name. Note: Authorized users do not have access to the Account Settings or Authorized Guests sections.
- c. API Access Key: Click Get Key to generate the API access key that authorizes health applications to integrate with Kareo to access the patient's health record. To deny the generated API key, click Revoke. Then, click Revoke Access on the confirmation pop-up window.
- d. *Activity Log:* Click **View Activity Log** to review log ins, payments made, messages sent, and more.

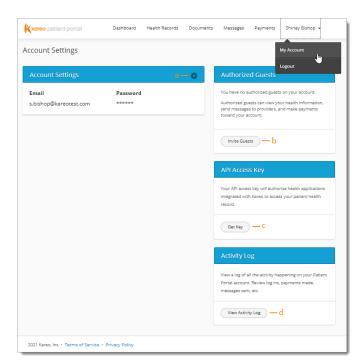

#### **Invite Guests**

- 1. Click **Invite Guests**. The *Invite Guest* pop-up window opens.
- 2. Enter the Guest First and Last Name.
- 3. Select how the guest authenticates.
- 4. Enter the *Guest Phone Number* or *Date of Birth* and *Email Address*.
- 5. Click **Send Invitation**. The confirmation pop-up window opens and an email invitation is sent to the invited guest.
- 6. Continue to add additional guests or click **I'm done** to close the pop-window.

| Kareo patient portal            | Dashboard Healt                                                                                                    | h Records Documents                                                               | Messages Paymen       | ts – Shirley Bishop 👻                                                   |  |
|---------------------------------|----------------------------------------------------------------------------------------------------|-----------------------------------------------------------------------------------|-----------------------|-------------------------------------------------------------------------|--|
| Account Settings                | Invite Guests                                                                                                    |                                                                                   | х                     |                                                                         |  |
| Account Settings                |                                                                                                    | is to your Patient Portal accoun<br>tages to your providers, and ma<br>you trust. |                       |                                                                         |  |
| Email<br>s.bishop@kareotest.com | Guest First Name<br>Guest Last Name                                                                                     |                                                                                   |                       | sts on your account.<br>your health information,<br>, and make payments |  |
|                                 | Choose how your guest should authenticate.<br>© Use Phone Number to authenticate<br>O Use Date of Birth to authenticate |                                                                                   |                       |                                                                         |  |
|                                 | Guest Phone Number                                                                                                    | Phone number should be 10                                                         | digits (###-###-####) |                                                                         |  |
|                                 | Guest Email Address                                                                                                    |                                                                                   |                       | norize health applications                                              |  |
|                                 | Confirm Email Address                                                                                                   |                                                                                   |                       |                                                                         |  |
|                                 | Send Invitation                                                                                                    | Cancel                                                                            |                       |                                                                         |  |
|                                 |                                                                                                    |                                                                                   |                       |                                                                         |  |

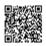

# Invited Guest: Authenticate and Access Account

- 1. The guest receives an email invitation and click **Get Started**. The *Authenticate* page opens in a new browser.
- The guest enters their phone number or date of birth for authentication and clicks Log into account. The Your Accounts page opens.
  - If the guest does not have a Patient Portal account, create a password. Then, click Create Account. The Your Accounts page opens.

| K Kareo Patien                                      | t Portal × +                                  |        |   |      |          | ×    |
|-----------------------------------------------------|-----------------------------------------------|--------|---|------|----------|------|
| $\leftrightarrow$ $\Rightarrow$ C $\textcircled{a}$ | 🛿 🔒 https://portal.kareo.com/app/new/patient/ | ⊌      | 슙 | 8    | F        | ≡    |
| Kareo patient po                                    | rtal                                          |        |   | Prov | ider Sig | n In |
|                                                     |                                               |        |   |      |          |      |
|                                                     |                                               |        |   |      |          |      |
|                                                     | Authenticate                                  |        |   |      |          |      |
|                                                     | What is your date of birth?                   |        |   |      |          |      |
|                                                     | 05/21/1992                                    |        |   |      |          |      |
|                                                     |                                               |        |   |      |          |      |
|                                                     | Email                                         |        |   |      |          |      |
|                                                     | angela.le@kareotest.com                       |        |   |      |          |      |
|                                                     | Password                                      |        |   |      |          |      |
|                                                     | <b>▲</b> ••••••                               |        |   |      |          |      |
|                                                     |                                               |        |   |      |          |      |
|                                                     | Log into account                              | Cancel |   |      |          |      |
|                                                     |                                               |        |   |      |          |      |
|                                                     |                                               |        |   |      |          |      |
|                                                     |                                               |        |   |      |          |      |
| 2021 Kareo, Inc. • Tern                             | ns of Service • Privacy Policy                |        |   |      |          |      |

- 3. Select an account to view.
  - If the guest has not been <u>invited to the Patient</u> <u>Portal</u> by a provider or practice, their name will not display on the list.

| Kareo patient portal                                 | Dashbo         | ard Health Re | cords Documents | s Messages | Payments | Angela Le 👻 |  |
|------------------------------------------------------|----------------|---------------|-----------------|------------|----------|-------------|--|
| Your Accounts Select the account you want to view    |                |               |                 |            |          |             |  |
|                                                      | Angela Le 🛛 🗤  |               |                 |            |          |             |  |
|                                                      | Shirley Bishop |               |                 |            |          |             |  |
|                                                      |                |               |                 |            |          |             |  |
| 2021 Kareo, Inc. + Terms of Service + Privacy Policy |                |               |                 |            |          |             |  |

#### **Invited Guest: Switch Users**

There are multiple ways a guest can switch between users.

*Note:* If the guest has not been <u>invited to the *Patient*</u> <u>*Portal*</u> by a provider or practice, they will not have access to the options below.

- a. Click the drop-down to select a user.
- b. Click **Back to my account** to view their health information.
- c. Click **Patient Name** and select *Switch Users* to open the *Your Accounts* page.

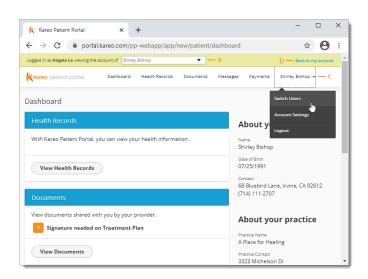

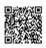